# **swissdec-Adapter**

## **Installationsanleitung für Patchrelease**

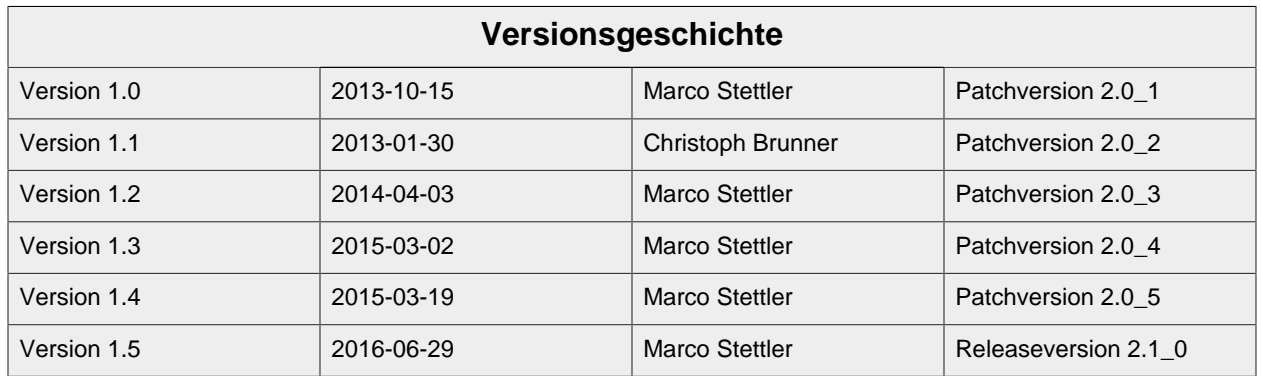

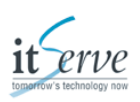

## **Inhaltsverzeichnis**

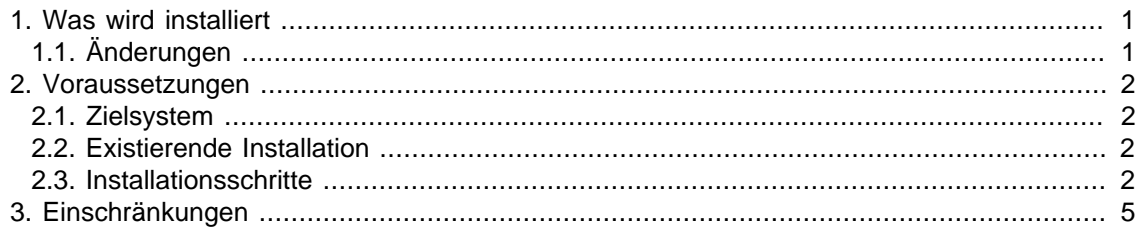

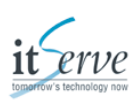

# <span id="page-2-0"></span>**1. Was wird installiert**

Installation der swissdec-Adapter Integration und des Receivers in der Version 2.1\_0. Zusätzlich wird mit diesem Release das RecoveryTool sowie das TestTool in der Version 2.1\_0 ausgeliefert.

# <span id="page-2-1"></span>**1.1. Änderungen**

## **1.1.1. Neue Funktionen**

- Update des Tomcat auf 8.0.30
- Update auf Java 8
- Update aller Libraries
- Verbesserungen auf der Schnittstelle für Rückantworten.
- Verbesserungen der Fehlermeldung für nicht datenbankkonforme Werte.

## **1.1.2. Behobene Fehler**

- Fehler auf der Schnittstelle für Rückantworten.
- Problem bei der Dubletten-Erkennung behoben.
- Datenbankfelder für Companyname und Notficationtexte vergrössert.

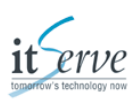

# <span id="page-3-0"></span>**2. Voraussetzungen**

## <span id="page-3-1"></span>**2.1. Zielsystem**

swissdec-Adapter Installation bei den Kantonalen Steuerverwaltungen.

## <span id="page-3-2"></span>**2.2. Existierende Installation**

Die Installationsanleitung geht von folgenden Installationen auf dem Zielsystem aus:

- Einer funktionierenden Installation des swissdec-Adapters in der Version 2.0\_X
- Oracle JDK in der Version 1.8

#### **Anmerkung**

Der Release wurde getestet mit:

- Windows 7, Windows 10 sowie Ubuntu 16.04
- Oracle JDK 1.8\_91

## <span id="page-3-3"></span>**2.3. Installationsschritte**

### **2.3.1. Grober Ablauf**

- 1. Platzieren des Wartungsfensters
- 2. Entpacken
- 3. Stoppen der Integration
- 4. Übernahme der Datenbank
- 5. Übernahme der Konfiguration
- 6. Starten der Integration
- 7. Stoppen des Receivers
- 8. Übernahme der Konfiguration
- 9. Starten des Receivers

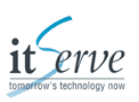

## **2.3.2. Platzieren des Wartungsfensters**

Bitte registrieren Sie wie im Betriebshandbuch beschrieben ein Wartungsfenster für die Zeit des Updates. Beachten Sie, dass das Wartungsfenster erst nach dem nächsten erfolgreichen Ping des Distributors registriert ist.

#### **Anmerkung**

Mehr Informationen zu den Wartungsfenstern entnehmen Sie dem Betriebshandbuch, Kapitel 3.8.

## **2.3.3. Entpacken**

Entpacken Sie die neuen Applikationen auf dem jeweiligen Zielsystem. Da in diesem Release auch eine neue Tomcat-Version mitpaketiert ist, ist die Installation ähnlich der Initialen im Jahr 2013.

#### **Warnung**

Überschreiben Sie NICHT die bestehen Installation!

## **2.3.4. Stoppen der Integration**

Bevor die Migration vorgenommen werden kann, muss die Integration gestoppt werden. Verifizieren Sie in den Log-Dateien oder im Prozessmanager, ob der Tomcat auch wirklich gestoppt ist.

Wenn Sie unter Windows die swissdec-Adapter Integration als Dienst starten, sollten Sie nun den registrierten Dienst deaktivieren/löschen.

## **2.3.5. Übernahme der Datenbank**

Kopieren Sie das Verzeichnis "derbydb" von der bestehenden Installation in das neue.

## **2.3.6. Übernahme der Konfiguration**

Die Datei swissdecAdapter.properties aus dem Verzeichnis "conf" kann in die neue Installation kopiert werden.

#### **Warnung**

Vergessen Sie nicht, manuelle Änderungen (wie zum Beispiel Ports, Anpassungen im server.xml) in die neue Installation zu übernehmen.

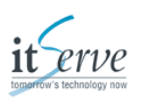

## **2.3.7. Starten der Integration**

Nach dem Übernehmen der Konfiguration, können Sie den neuen Tomcat starten.

Wenn Sie unter Windows den swissdec-Adapter als Dienst starten wollen, müssen Sie nun den neuen Tomcat registrieren. Eine Anleitung dazu im Benutzerhandbuch, Kapitel 5.2.

#### **Anmerkung**

Bitte löschen Sie die alte Installation nicht sofort.

## **2.3.8. Stoppen des Receivers**

Bevor die Migration vorgenommen werden kann, muss der Receiver gestoppt werden. Verifizieren Sie in den Log-Dateien oder im Prozessmanager, ob der Tomcat auch wirklich gestoppt ist.

Wenn Sie unter Windows den swissdec-Adapter Receiver als Dienst starten, sollten Sie nun den registrierten Dienst deaktivieren/löschen.

## **2.3.9. Übernahme der Konfiguration**

Die Datei swissdecAdapter.properties aus dem Verzeichnis "conf" kann in die neue Installation kopiert werden.

#### **Warnung**

Vergessen Sie nicht, manuelle Änderungen (wie zum Beispiel Ports, Anpassungen im server.xml) in die neue Installation zu übernehmen.

### **2.3.10. Starten des Receivers**

Nach dem Übernehmen der Konfiguration können Sie den neuen Tomcat starten.

Wenn Sie unter Windows den swissdec-Adapter als Dienst starten wollen, müssen Sie nun den neuen Tomcat registrieren. Eine Anleitung dazu im Benutzerhandbuch, Kapitel 5.2.

#### **Warnung**

Bitte beobachten Sie nach der Installation die Logfiles bzw. die auf dem Distributor registrierte Mailadresse.

#### **Anmerkung**

Bitte löschen Sie die alte Installation nicht sofort.

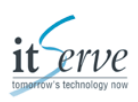

# <span id="page-6-0"></span>**3. Einschränkungen**

Die Version 2.1\_0 des swissdec-Adapters benötigt zwingend eine Java Runtime in der Version 1.8.